# **Hardness: A Python toolbox for indentation simulation**

*Release*

**Jan 15, 2018**

## **Contents**

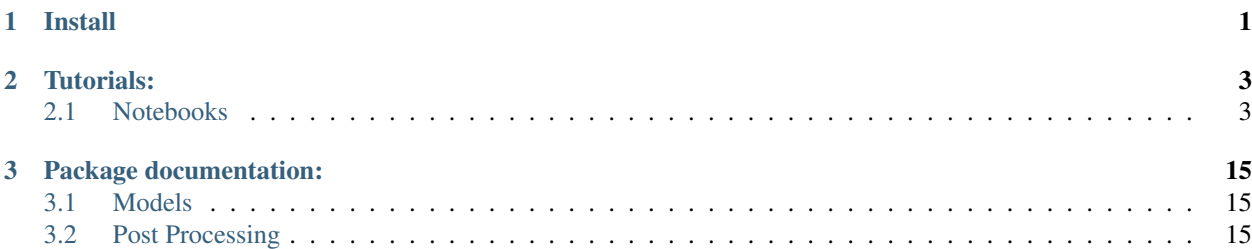

## CHAPTER 1

Install

<span id="page-4-0"></span>pip install hardness

## CHAPTER 2

## Tutorials:

## <span id="page-6-1"></span><span id="page-6-0"></span>**2.1 Notebooks**

### **2.1.1 Indentation**

Note: This notebook can be downloaded here: indentation\_2D.ipynb

#### **2D indentation using Argiope & Hardness**

```
%load_ext autoreload
%autoreload 2
```

```
The autoreload extension is already loaded. To reload it, use:
 %reload_ext autoreload
```
!cat local\_settings.py.example

```
# LOCAL SETTINGS
# Modify as needed and rename local_settings.py
GMSH PATH = "gmsh"
ABAQUS_PATH = "abaqus"
```

```
import matplotlib.pyplot as plt
import matplotlib as mpl
import hardness as hd
import argiope as ag
import pandas as pd
import numpy as np
import os, subprocess, time, local_settings, time
```

```
%matplotlib nbagg
mpl.rcParams['grid.color'] = 'k'
mpl.rcParams['grid.linestyle'] = ':'
mpl.rcParams['grid.linewidth'] = 0.5
mpl.rcParams['contour.negative_linestyle'] = 'solid'
# USEFUL FUNCTIONS
def create_dir(path):
 try:
    os.mkdir(path)
  except:
    pass
```
#### **Settings**

```
# SETTINGS
workdir = "_workdir/"
outputdir = "outputs/"label = "indentation_2D"
create_dir(workdir)
create_dir(workdir + outputdir)
```
#### **Model definition**

```
#-----------------
# MESH DEFINITIONS
def element_map(mesh):
   mesh.elements.loc[mesh.elements.type.argiope == "tri3", ("type", "solver", "")] =
ightharpoonup"CAX3"
   mesh.elements.loc[mesh.elements.type.argiope == "quad4", ("type", "solver", "")]
ightharpoonup = "CAX4R"return mesh
def sample_material_map(mesh):
   mesh.elements["materials"] = "SAMPLE_MAT"
   return mesh
def indenter_material_map(mesh):
   mesh.elements["materials"] = "INDENTER_MAT"
    return mesh
parts = {
    "sample" : hd.models.Sample2D(lx = 1., ly = 1.,
                                    r1 = 2., r2 = 3.,Nx = 32, Ny = 16,
                                    Nr = 2, Nt = 64,
                                    gmsh_path = "gmsh",
                                    file_name = "dummy".workdir = workdir,
                                    qmsh\_space = 2,
```

```
gmsh_options = "-algo 'delquad'",
                                     element_map = element_map,
                                     material map = sample material map),
    "indenter" : hd.models.SpheroconicalIndenter2D(
                                     R = 1.psi= 70.3,
                                     r1 = 1.r2 = 3.r3 = 4.1c1 = .05,
                                     lc2 = .5,
                                     rigid = False,
                                     gmsh_path = "gmsh",
                                     file_name = "dummy",workdir = workdir,
                                     gmsh_space = 2,
                                     gmsh_options = "-algo 'delquad'",
                                     element_map = element_map,
                                     material_map = indenter_material_map)}
\text{materials} = [\text{ag}.\text{materials}.\text{Hollomon}(\text{label} = \text{"SAMPLE_MAT"}\text{, strain_data}_\text{data\_points} = 100),
             ag.materials.Hollomon(label = "INDENTER_MAT", strain_data_points = 100)]
#-------------------------------------------------------------------------------
# STEP DEFINTIONS
steps = [
        hd.models.Step2D(name = "LOADING1",
                          control_type = "disp",
                          duration = 1.,kind = "adaptative",
                          nframes = 50<sub>r</sub>controlled_value = -0.2,
                          field_output_frequency = 99999),
        hd.models.Step2D(name = "UNLOADING1",
                          control_type = "force",
                          duration = 1.,kind = "adaptative",
                          nframes = 50,
                           controlled_value = 0.,
                          field_output_frequency = 99999),
        hd.models.Step2D(name = "RELOADING1",
                          control_type = "disp",
                          duration = 1.,kind = "adaptative",
                          nframes = 50<sub>r</sub>controlled_value = -0.2,
                          field_output_frequency = 99999),
        hd.models.Step2D(name = "LOADING2",
                          control_type = "disp",
                           duration = 1.,kind = "adaptative",
                          nframes = 50,
                           controlled_value = -0.4,
                           field_output_frequency = 99999),
        hd.models.Step2D(name = "UNLOADING2",
                          control_type = "force",
                          kind = "adaptative",
```

```
duration = 1.,nframes = 50<sub>l</sub>controlled value = 0.,field_output_frequency = 99999)
        ]
model0 = hd.models.Hndentation2D(label = label,parts = parts,
                      steps = steps,
                      materials = materials,
                      solver = "abaqus",
                       solver_path = local_settings.ABAQUS_PATH,
                       workdir = workdir,verbose = True)
```

```
print("1: Preprocessing ----------------------------------")
%time model0.write_input()
print("2: Processing -------------------------------------")
%time model0.run_simulation()
print("3: Postprocessing ---------------------------------")
%time model0.postproc()
print("4: Saving model -----------------------------------")
%time model0.save(workdir + "model.pcklz")
```

```
1: Preprocessing ----------------------------------
CPU times: user 1.51 s, sys: 32 ms, total: 1.54 s
Wall time: 2.79 s
2: Processing -------------------------------------
<Running "indentation_2D" using abaqus>
(b'Abaqus JOB indentation_2DnAbaqus 6.13-1nBegin Analysis Input File
˓→ProcessornTue Jan 9 17:10:52 2018nRun prenTue Jan 9 17:10:55 2018nEnd
˓→Analysis Input File ProcessornBegin Abaqus/Standard AnalysisnTue Jan 9
˓→17:10:55 2018nRun standardnTue Jan 9 17:12:33 2018nEnd Abaqus/Standard
˓→AnalysisnAbaqus JOB indentation_2D COMPLETEDn', None)
<Ran indentation_2D: duration 104.45s>
CPU times: user 4 ms, sys: 12 ms, total: 16 ms
Wall time: 1min 44s
3: Postprocessing ----------------------------------
<Post-Processing"indentation_2D" using abaqus>
/opt/abaqus/scratch/Commands/abaqus viewer noGUI=indentation_2D_abqpp.py
(b'', None)
<Post-Processed indentation_2D: duration 5.33s>
CPU times: user 324 ms, sys: 52 ms, total: 376 ms
Wall time: 5.67 s
4: Saving model -----------------------------------
CPU times: user 1.2 s, sys: 0 ns, total: 1.2 s
Wall time: 1.2 s
```

```
model = ag.utils.load(workdir + "model.pcklz")
```
#### **Model checking**

Mesh building and quality checking.

parts["indenter"].mesh.elements.head()

parts["sample"].mesh.elements.head()

```
i = 1fig = plt.figure()
parts_names = parts.keys()
for name, part in parts.items():
   mesh = part.mesh
   patches = mesh.to_polycollection(edgecolor = "black", linewidth = .5, alpha = 1.)
   stats = mesh.stats()
   patches.set_array( stats.stats.max_abs_angular_deviation )
   patches.set_cmap(mpl.cm.YlOrRd)
   ax = fig.add\_subplot(1, 2, i)ax.set_aspect("equal")
   ax.set_xlim(mesh.nodes.coords.x.min(), mesh.nodes.coords.x.max())
   ax.set_ylim(mesh.nodes.coords.y.min(), mesh.nodes.coords.y.max())
   ax.add_collection(patches)
   cbar = plt.colorbar(patches, orientation = "horizontal")
   cbar.set_label("Max Abs. Angular Deviation [$^o$]")
   plt.xlabel("$x$")
   plt.ylabel("$y$")
   plt.grid()
   plt.title(name.title())
   i+= 1plt.show()
```
<IPython.core.display.Javascript object>

#### **Simulation**

#### **Post-Processing**

#### **Time data**

hist = model.data["history"] hist.head()

```
plt.figure()
for step, group in hist.groupby("step"):
 plt.plot(-group.dtot, -group.F, label = "Step {0}".format(step))
plt.grid()
plt.legend(loc = "best")
plt.ylabel("Total force $F$, []")
plt.xlabel("Displacement, $\delta$ []")
plt.show()
```
<IPython.core.display.Javascript object>

#### **Fields**

```
model.parts["sample"].mesh.fields_metadata()
```

```
model.parts["sample"].mesh.fields_metadata()
```

```
parts = {k:part.mesh.copy() for k, part in model.parts.items() }
fig = plt.figure()ax = fig.add\_subplot(1,1,1)ax.set_aspect("equal")
ax.set\_xlim(0., 4.)ax.set_ylim(-2., 2.)
field num = 14disp_name = 15levels = npu. linspace (-1 \cdot e^{-2}), 1 \cdot e^{-2}, 11)for k, mesh in parts.items():
   field = mesh.fields[field_num].data.v12
   disp = mesh.fields[disp_num].data
    mesh.nodes[("coords", "x")] += disp.v1
   mesh.nodes[("coordinates", "y")] += disp.v2
   tri = mesh.to_triangulation()
    patches = mesh.to_polycollection(facecolor = "none",
                                      edgecolor = "black",
                                      linewidth = .5)grad = ax.tricontourf(tri, field, levels, camp = mpl.cm.jet, alpha = 1.)ax.tricontour(tri, field, levels, colors = "white", linewidths = 1.)
   ax.add_collection(patches)
cbar = plt.colorbar(grad)
cbar.set_label("Cauchy Stress, $\sigma_{12}$")
ax.axis("off")
plt.xlabel("$x$")
plt.ylabel("$y$")
#plt.grid()
```
<IPython.core.display.Javascript object>

<matplotlib.text.Text at 0x7fda4246bb00>

#### **2.1.2 Fibre Indentation**

#### **Workdir**

**Reports**

Note: This notebook can be downloaded here: indentation\_2D\_Fibre.ipynb

#### **2D indentation of a fibre in a matrix**

%load\_ext autoreload %autoreload 2

```
import matplotlib.pyplot as plt
import matplotlib as mpl
import hardness as hd
import argiope as ag
import pandas as pd
import numpy as np
import os, subprocess, time, local_settings, time
%matplotlib nbagg
mpl.rcParams['grid.color'] = 'k'
mpl.rcParams['grid.linestyle'] = ':'
mpl.rcParams['grid.linewidth'] = 0.5
mpl.rcParams['contour.negative_linestyle'] = 'solid'
# USEFUL FUNCTIONS
def create_dir(path):
 try:
   os.mkdir(path)
 except:
   pass
```
#### **Settings**

```
# SETTINGS
workdir = "workdir"outputdir = "outputs,"label = "indentation_2D"
create_dir(workdir)
create_dir(workdir + outputdir)
```
#### **Model definition**

```
#-------------------------------------------------------------------------------
# MESH DEFINITIONS
def element_map(mesh):
   mesh.elements.loc[mesh.elements.type.argiope == "tri3", ("type", "solver", "")] =
ightharpoonup"CAX3"
  mesh.elements.loc[mesh.elements.type.argiope == "quad "", ("type", "solver", "")]ightharpoonup = "CAX4"
   return mesh
def sample_material_map(mesh):
   mesh.elements.loc[mesh.elements.sets.FIBRE, "materials"] = "FIBRE_MAT"
   mesh.elements.loc[mesh.elements.sets.MATRIX, "materials"] = "MATRIX_MAT"
    return mesh
```

```
def indenter_material_map(mesh):
    mesh.elements["materials"] = "INDENTER_MAT"
    return mesh
parts = {
    "sample" : hd.models.SampleFibre2D(Rf = 1.,
                                    \frac{1}{\text{y1}} = 1., \frac{1}{\text{y2}} = 10.,
                                    Nx = 16, Ny = 8,
                                    Nr = 8, Nt = None,
                                    gmsh_path = "gmsh",
                                    file_name = "dummy",
                                    workdir = workdir,
                                    gmsh_space = 2,
                                    gmsh_options = "-algo 'delquad'",
                                    element_map = element_map,
                                    material_map = sample_material_map),
    "indenter" : hd.models.SpheroconicalIndenter2D(
                                    R = 1.psi= 70.3,
                                    r1 = 1.r2 = 3.r3 = 3.1c1 = .1,lc2 = .5,
                                    rigid = False,
                                    gmsh_path = "gmsh",
                                    file_name = "dummy",
                                    workdir = workdir,
                                    gmsh_space = 2,
                                    gmsh_options = "-algo 'delquad'",
                                    element_map = element_map,
                                    material_map = indenter_material_map)}
materials = [ag.materials.ElasticPerfectlyPlastic(
                                   label = "MATRIX_MAT",
                                   young_modulus = .1,
                                   poisson_ratio = .3,
                                   yield_stress = .001),
             ag.materials.Elastic(label = "INDENTER_MAT",
                                   young_modulus = 1.,
                                   poisson_ratio = .3),
             ag.materials.Elastic(label = "FIBRE_MAT",
                                   young_modulus = .4,
                                   poisson_ratio = .3)]
#-------------------------------------------------------------------------------
# STEP DEFINTIONS
steps = [
        hd.models.Step2D(name = "LOADING1",
                         control_type = "disp",
                          duration = 1.,kind = "adaptative",
                          nframes = 100,
                          controlled_value = -0.2,
                          field_output_frequency = 99999),
        hd.models.Step2D(name = "UNLOADING1",
```

```
control_type = "force",
                         duration = 1.,kind = "adaptative",nframes = 100,
                         controlled_value = 0.,
                         field_output_frequency = 99999),
        hd.models.Step2D(name = "RELOADING1",
                         control_type = "disp",
                         duration = 1_{\cdot},
                         kind = "adaptative",
                         nframes = 100,
                         controlled_value = -0.2,
                         field_output_frequency = 99999),
        hd.models.Step2D(name = "LOADING2",
                         control_type = "disp",
                         duration = 1.,kind = "adaptative",
                         nframes = 100,controlled_value = -0.4,
                         field_output_frequency = 99999),
        hd.models.Step2D(name = "UNLOADING2",
                         control_type = "force",
                         kind = "adaptative",
                         duration = 1.,nframes = 50,
                         controlled_value = 0.,
                         field_output_frequency = 99999)
        ]
model0 = hd.models.Indentation2D(label = label,
                     parts = parts,
                      steps = steps,
                      materials = materials,
                      solver = "abaqus",
                      solver_path = local_settings.ABAQUS_PATH,
                      workdir = workdir,
                      verbose = True)
```

```
print("1: Preprocessing ----------------------------------")
%time model0.write_input()
print("2: Processing -------------------------------------")
%time model0.run_simulation()
print ("3: Postprocessing -
%time model0.postproc()
print("4: Saving model -----------------------------------")
%time model0.save(workdir + "model.pcklz")
```

```
1: Preprocessing ----------------------------------
CPU times: user 1.48 s, sys: 20 ms, total: 1.5 s
Wall time: 2.46 s
2: Processing -------------------------------------
<Running "indentation_2D" using abaqus>
(b'Abaqus JOB indentation_2DnAbaqus 6.13-1nBegin Analysis Input File
˓→ProcessornSun Jan 14 22:02:21 2018nRun prenSun Jan 14 22:02:26 2018nEnd
˓→Analysis Input File ProcessornBegin Abaqus/Standard AnalysisnSun Jan 14
˓→22:02:26 2018nRun standardnSun Jan 14 22:03:11 2018nEnd Abaqus/Standard
˓→AnalysisnAbaqus JOB indentation_2D COMPLETEDn', None)
```

```
<Ran indentation_2D: duration 54.94s>
CPU times: user 4 ms, sys: 8 ms, total: 12 ms
Wall time: 54.9 s
3: Postprocessing ----------------------------------
<Post-Processing"indentation_2D" using abaqus>
/opt/abaqus/scratch/Commands/abaqus viewer noGUI=indentation_2D_abqpp.py
(b'', None)
<Post-Processed indentation_2D: duration 11.13s>
CPU times: user 296 ms, sys: 16 ms, total: 312 ms
Wall time: 11.4 s
4: Saving model -----------------------------------
CPU times: user 88 ms, sys: 0 ns, total: 88 ms
Wall time: 89.5 ms
```

```
model = ag.utils.load(workdir + "model.pcklz")
```
#### **Model checking**

Mesh building and quality checking.

model.parts["indenter"].mesh.elements.head()

model.parts["sample"].mesh.elements.head()

```
parts = model.parts
i = 1fig = plt.figure()parts_names = parts.keys()
for name, part in parts.items():
   mesh = part.mesh
   patches = mesh.to_polycollection(edgecolor = "black", linewidth = .5, alpha = 1.)
   stats = mesh.stats()
   patches.set_array( stats.stats.max_abs_angular_deviation )
   patches.set_cmap(mpl.cm.YlOrRd)
   ax = fig.add\_subplot(1, 2, i)ax.set_aspect("equal")
   ax.set_xlim(mesh.nodes.coords.x.min(), mesh.nodes.coords.x.max())
   ax.set_ylim(mesh.nodes.coords.y.min(), mesh.nodes.coords.y.max())
   ax.add_collection(patches)
   cbar = plt.colorbar(patches, orientation = "horizontal")
   cbar.set_label("Max Abs. Angular Deviation [$^o$]")
   plt.xlabel("$x$")
   plt.ylabel("$y$")
   plt.grid()
   plt.title(name.title())
    i+= 1plt.show()
```
<IPython.core.display.Javascript object>

#### **Simulation**

#### **Post-Processing**

**Time data**

hist = model.data["history"] hist.head()

```
plt.figure()
for step, group in hist.groupby("step"):
  plt.plot(-group.dtot, -group.F, label = "Step \{0\}".format(step))
plt.grid()
plt.legend(loc = "best")
plt.ylabel("Total force $F$, []")
plt.xlabel("Displacement, $\delta$ []")
plt.show()
```
<IPython.core.display.Javascript object>

#### **Fields**

model.parts["sample"].mesh.fields\_metadata()

model.parts["sample"].mesh.fields\_metadata()

```
parts = {k:part.mesh.copy() for k, part in model.parts.items() }
fig = plt.figure()ax = fig.add\_subplot(1, 1, 1)ax.set_aspect("equal")
ax.set\_xlim(0., 3.)ax.set_ylim(-2., 2.)field_num = 14
disp_num = 15
levels = npu. linspace (-1 \cdot e^{-1}, 1 \cdot e^{-1}, 11)for k, mesh in parts.items():
   field = mesh.fields[field_num].data.v22
   disp = mesh.fields[disp_num].data
   mesh.nodes[("coords", "x")] += disp.v1
   mesh.nodes[("coords", "y")] += disp.v2
   tri = mesh.to_triangulation()
    patches = mesh.to_polycollection(facecolor = "none",
                                      edgecolor = "black",
                                      linewidth = .5)grad = ax.tricontourf(tri, field, levels, camp = mpl.cm.terrain, alpha = 1)ax.tricontour(tri, field, levels, colors = "white", linewidths = 1.)
```

```
ax.add_collection(patches)
cbar = plt.colorbar(grad)
cbar.set_label("Cauchy Stress, $\sigma_{12}$")
plt.xlabel("$x$")
plt.ylabel("$y$")
#plt.grid()
```
<IPython.core.display.Javascript object>

<matplotlib.text.Text at 0x7fd9740942e8>

parts["indenter"].fields

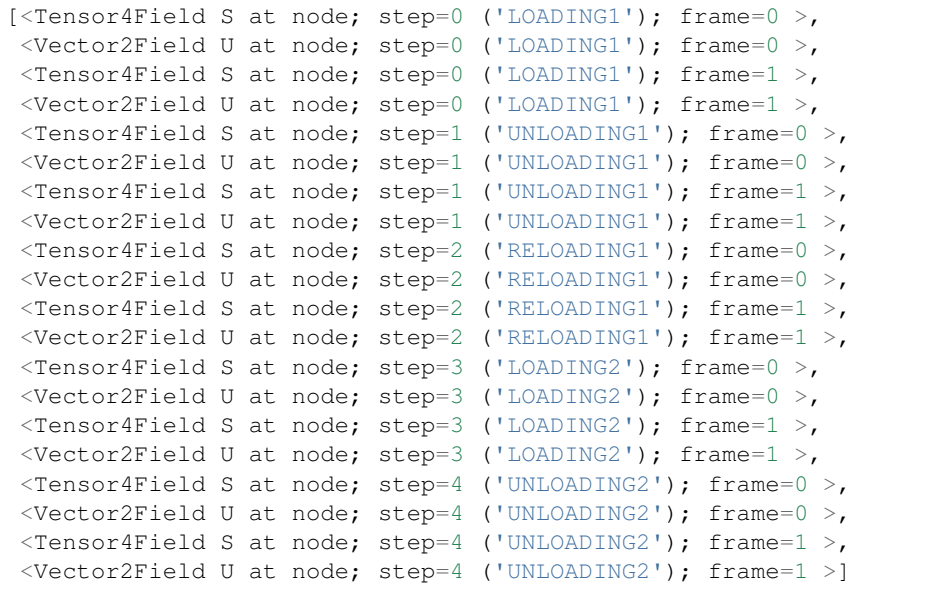

## CHAPTER 3

## Package documentation:

## <span id="page-18-1"></span><span id="page-18-0"></span>**3.1 Models**

Indentation dedicated classes and functions.

#### **3.1.1 Meta classes**

### **3.1.2 2D Indentation**

**3.1.3 Parts**

**Samples**

**Indenters**

**Steps**

**Inputs file generators**

## <span id="page-18-2"></span>**3.2 Post Processing**

Post processing tools.